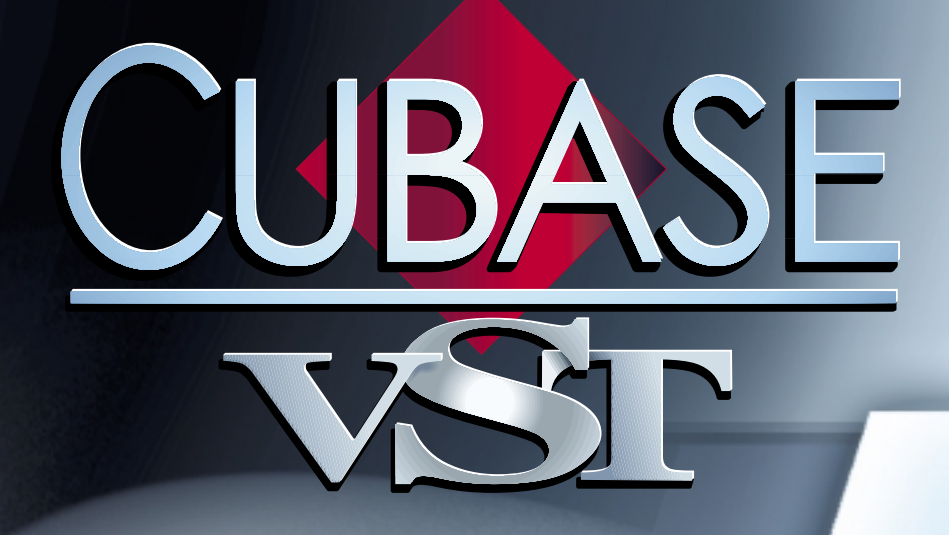

#### Tape Tracks – Controlling Tape Recorders Tape Tracks – Controlling Tape Recorders

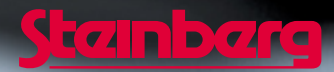

Operation Manual by Ernst Nathorst-Böös, Ludvig Carlson, Anders Nordmark, Roger Wiklander Quality Control: Cristina Bachmann, Heike Horntrich, Sabine Pfeifer, Claudia Schomburg

The information in this document is subject to change without notice and does not represent a commitment on the part of Steinberg Soft- und Hardware GmbH. The software described by this document is subject to a License Agreement and may not be copied to other media except as specifically allowed in the License Agreement. No part of this publication may be copied, reproduced or otherwise transmitted or recorded, for any purpose, without prior written permission by Steinberg Soft- und Hardware GmbH.

All product and company names are ™ or ® trademarks of their respective owners. Windows, Windows 95, Windows 98 and Windows 2000 are trademarks of Microsoft Inc.

© Steinberg Soft- und Hardware GmbH, 2000. All rights reserved.

## **Introduction**

Cubase VST can control tape recorders and similar devices via MIDI. This feature makes MIDI and analog audio recording an integrated environment!

### **What Cubase VST Can Do with Tape Recorders**

Basically, Cubase VST allows you to do two things with the tape recorders it supports:

- Control the tape recorder's transport control from Cubase VST's Transport Bar. That is, Cubase VST can make the tape recorder start, stop rewind etc.,
- Set tracks to record ready on the tape recorder and activate recording on these tracks. You can even use all of Cubase VST's recording features (punch in/out, Cycled recording etc), to control the tape recorder!

## **About Sync and Tape Recorder Control**

Controlling Tape recorders is a two way process:

- Cubase VST sends out commands to the tape recorder, asking it to locate to certain positions and activate recording etc.
- The tape recorder delivers synchronization information (in most cases in the form of MIDI Timecode) to Cubase VST, which Cubase VST synchronizes to (see the Synchronization chapter of the "Getting into the Details" document for the complete picture).

Even though it appears as if Cubase VST is controlling the tape recorder completely, it is important to remember that Cubase VST is being synchronized to the tape recorders playback speed, not vice versa.

## **MIDI Machine Control**

Cubase VST uses a standard MIDI protocol for controlling tape transports, called MIDI Machine Control. There are a number of tape recorders and hard disk recording systems on the market that support this protocol. Included with Cubase VST is a driver for using Cubase VST with MIDI Machine Control compatible tape recorders.

### **Using MIDI Machine Control and ASIO Positioning Protocol**

You may want to use MMC (MIDI Machine Control) to control the transport of the sync master, even when using ASIO 2.0. This is no different from using MMC with regular synchronization. Just note the following points:

- **To enable MIDI Machine Control, select "ASIO 2.0/MMC" from the Timecode base popup in the Synchronization dialog.**
- **Select an MMC Output (on the Output pop-up menu in the Sync Source section of the Synchronization dialog) that corresponds to the device you want to control.** This may be an external hardware MMC converter. It may also be a "virtual MIDI device", if the device is controlled directly from your computer.

# **Standard MIDI Machine Control**

If you have a tape transport that supports the MIDI Machine Control standard, proceed as follows:

- **1. Connect the MIDI Out on the tape recorder to a MIDI In on your interface.**
- **2. Connect the MIDI In on the tape recorder to a MIDI Out on your interface.**
- **3. Make sure you have Timecode recorded on the tape recorder, and that it is set up to transmit this as MIDI Timecode via its MIDI out.**
- **4. Also make sure the tape recorder is set to transmit and receive MIDI Machine Control commands.**
- **5. Pull down the Options menu and select "Synchronization...".**
- **6. Pull down the "Timecode Base" Sync Source menu in this dialog box and select MMC.** If you can't find the correct option on the menu, the driver hasn't been loaded for some reason.
- **7. Use the "From Input" pop-up menu below "Timecode Base" to select the correct MIDI Input.**
- **8. Use the Output menu to select to which MIDI port Cubase VST should send its MIDI Machine Control messages.**

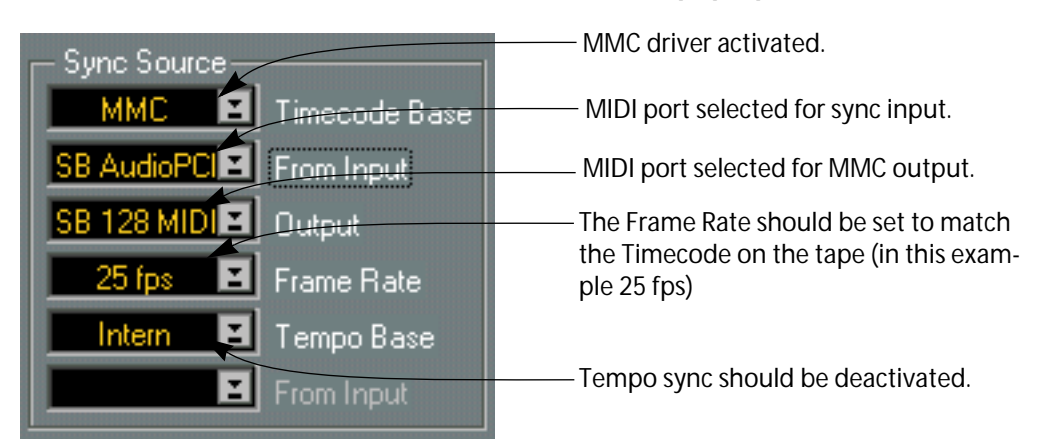

**9. Select the correct frame rate from the "Frame Rate" pop-up menu.** 

**10.Set the "Song Start" value to the position on the tape where you want Cubase VST to start (the reference to Song Position 1. 1. 0).**

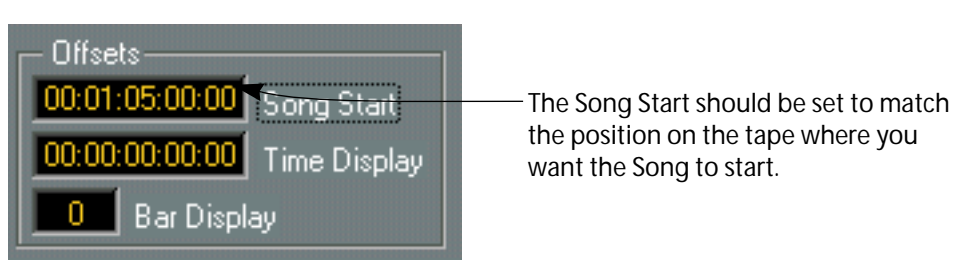

**11.Close the dialog box.**

## **Thank You for previewing this eBook**

You can read the full version of this eBook in different formats:

- > HTML (Free /Available to everyone)
- PDF / TXT (Available to V.I.P. members. Free Standard members can access up to 5 PDF/TXT eBooks per month each month)
- $\triangleright$  Epub & Mobipocket (Exclusive to V.I.P. members)

To download this full book, simply select the format you desire below

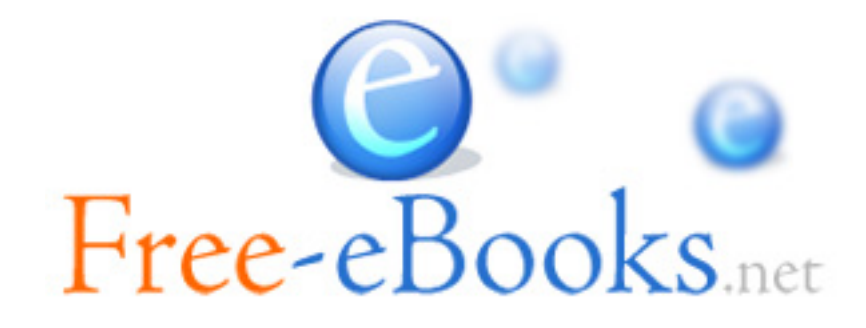